# DMX EP-TOUCH-3 CONTROLLER

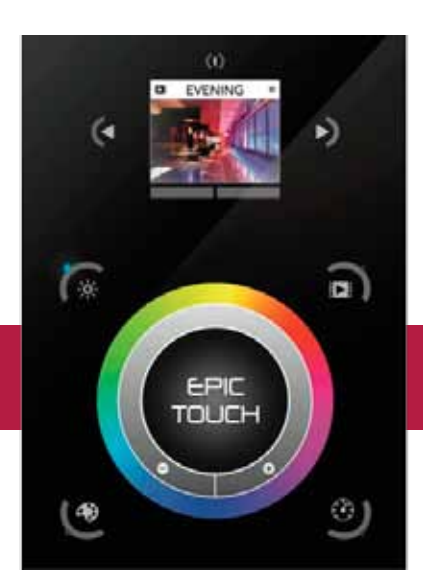

Ð

### **Product Introduction:**

The third generation EP-TOUCH is the flagship controller from Epic Globl Control System. The EP-TOUCH-3 can be adapted to any environment. Control dynamic lighting inside a house, bar, office block, shopping center, hotel or even a landmark. With 1024 DMX output channels and the ability to store 500 scenes across 10 zones, the DE3 is one of the best value controllers on the market today.

### **Performance Parameter**

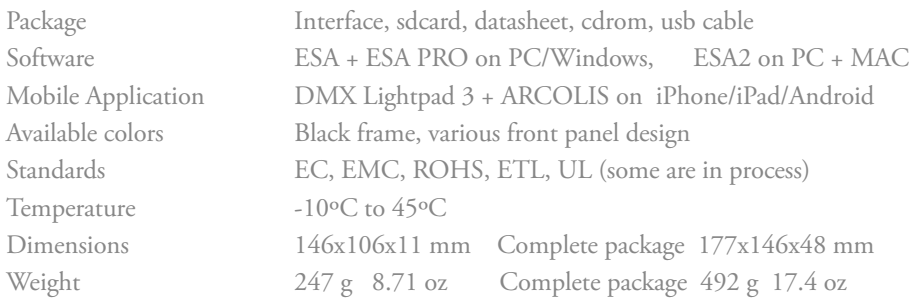

## **Specification**

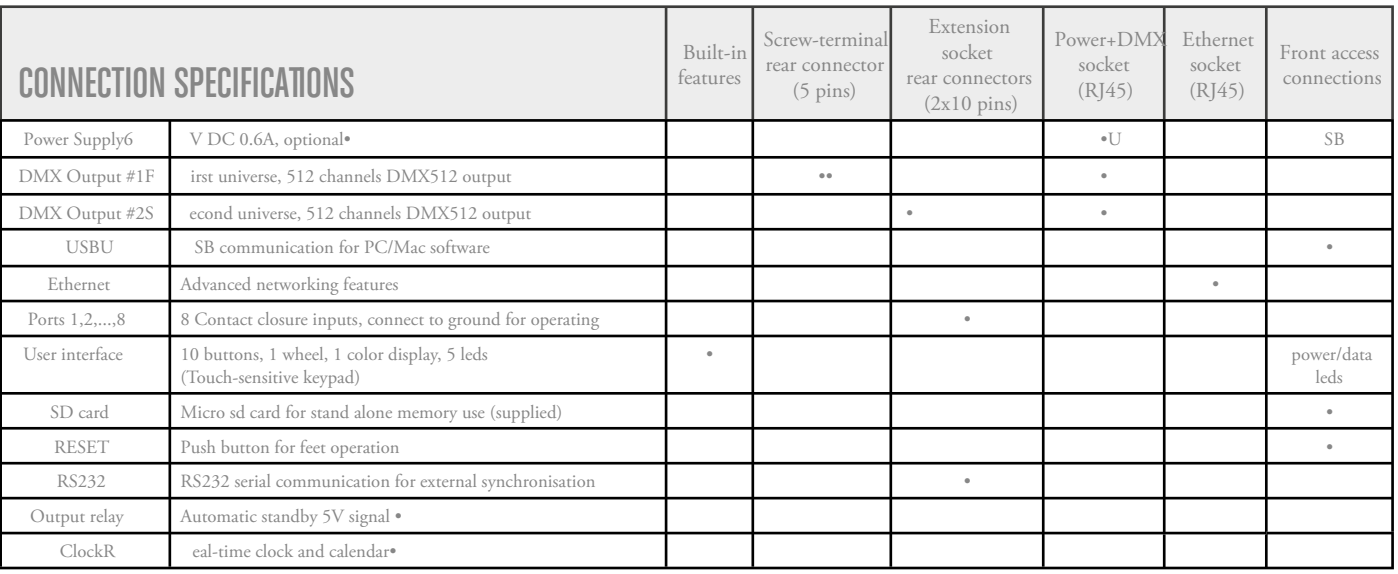

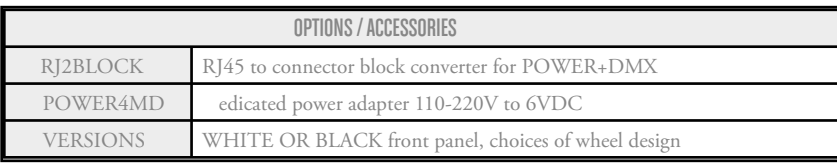

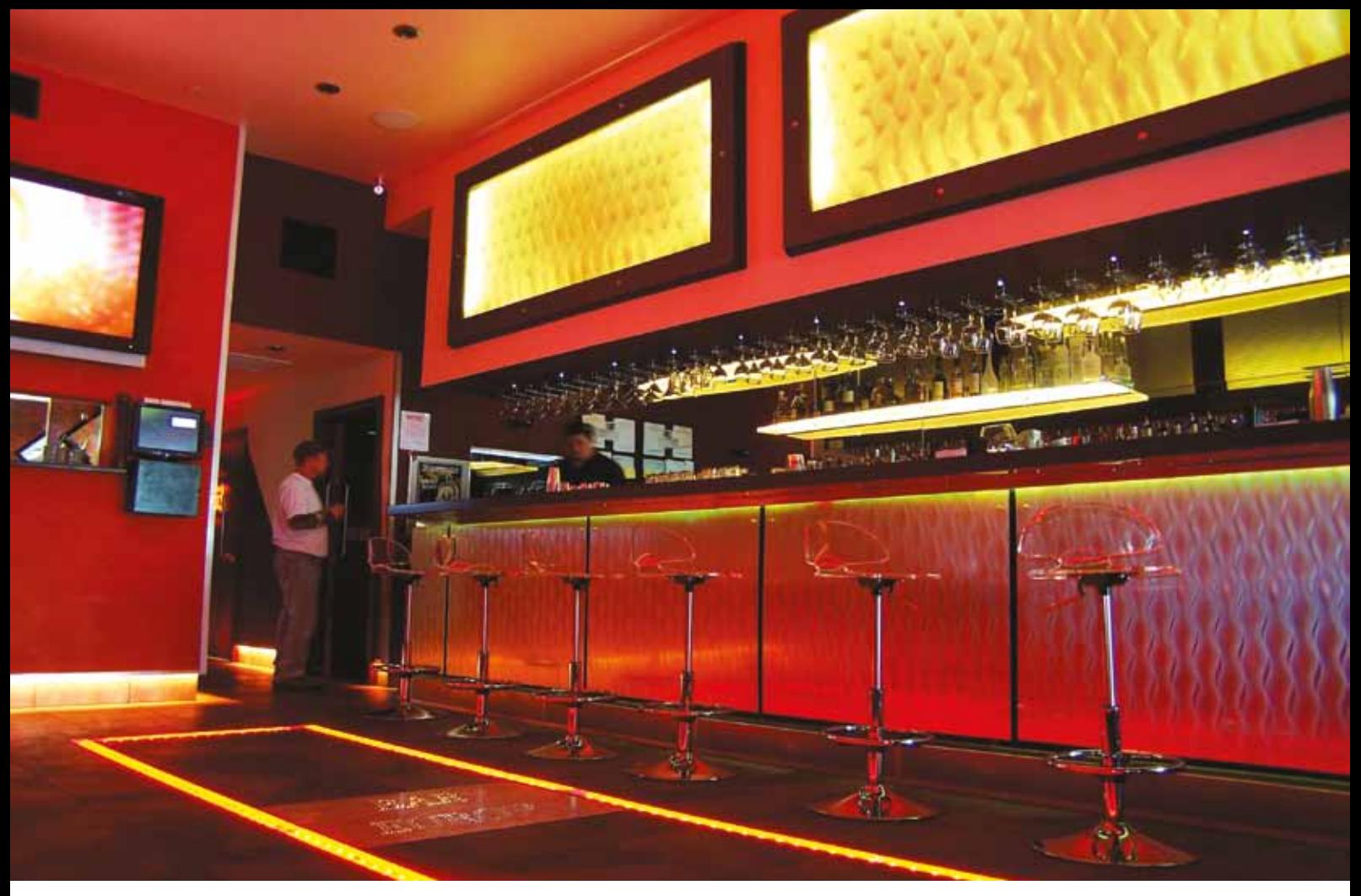

### **Dimensions**

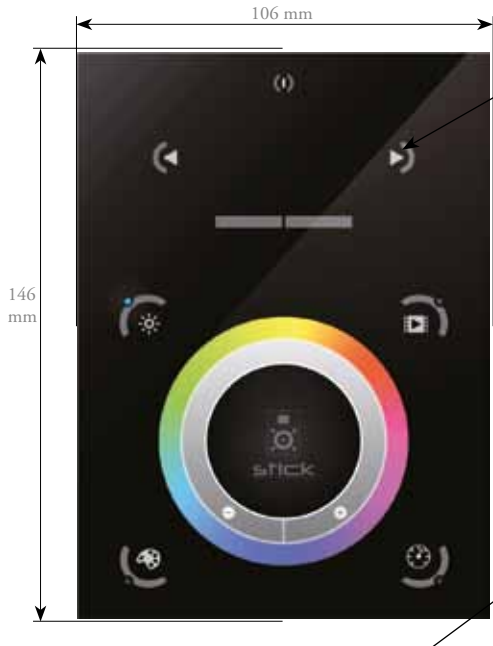

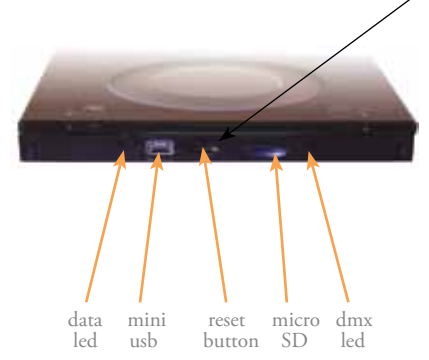

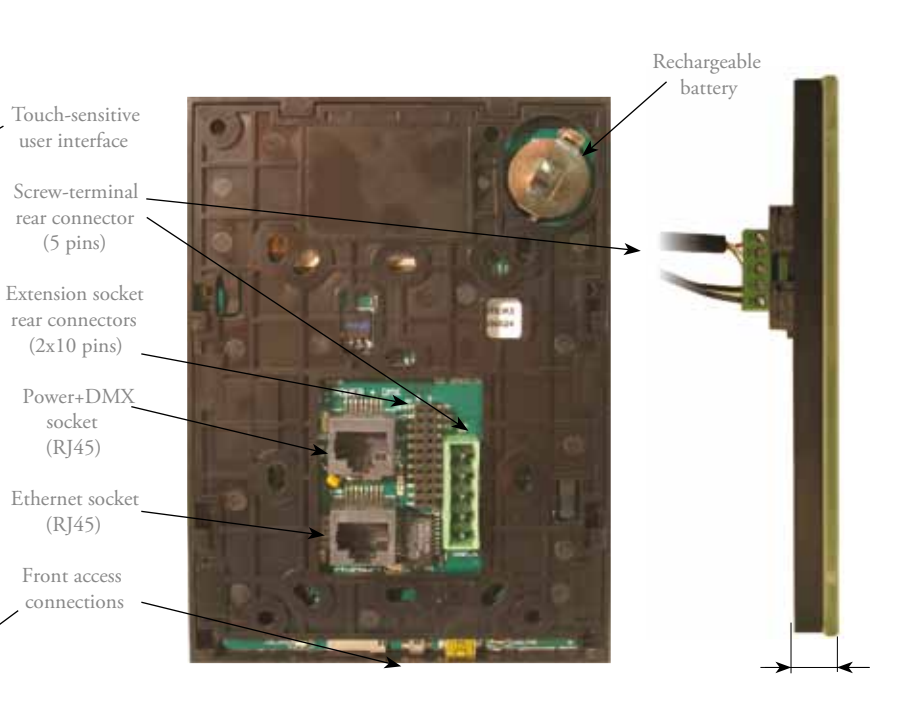

# DMX EP-TOUCH-3 CONTROLLER

### **Installation**

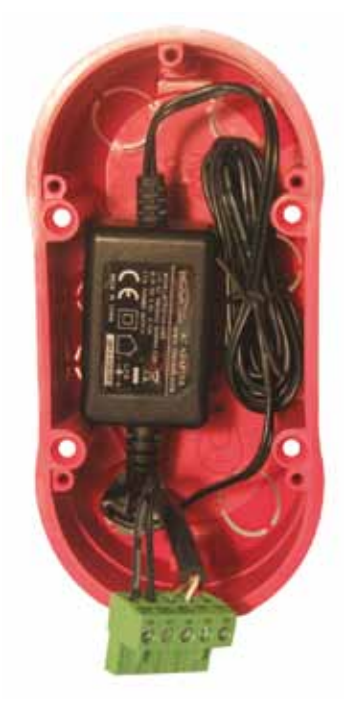

### **1. Mount an electrical box inside the wall**

The EP-TOUCH-3 controller can be installed in any standard electrical backbox. If you use a double size box, you can insert the power supply inside.

### **2. Connect the wires**

POWER: Connect a 5.5V or 6V DC 0.6A. Be sure to not invert the + and the ground.

DMX: Connect the DMX cable to the lighting receivers (Leds, Dimmers, Fixtures..) (for XLR: 1=ground  $2=dmx-3=dmx+$ )

### **3. Mount the interface on the wall**

First, mount the back side of the interface on the wall with 2 or more screws

Secondly, plug the connectors : - Ethernet cable - DMX and power (connector block or RJ45)

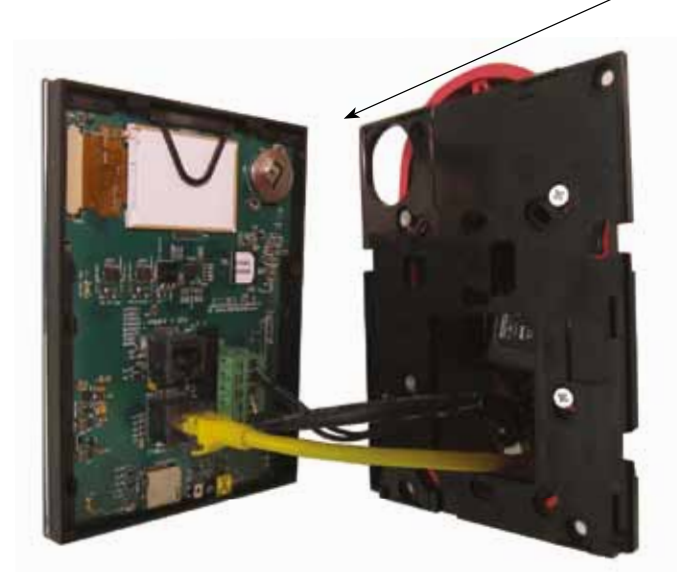

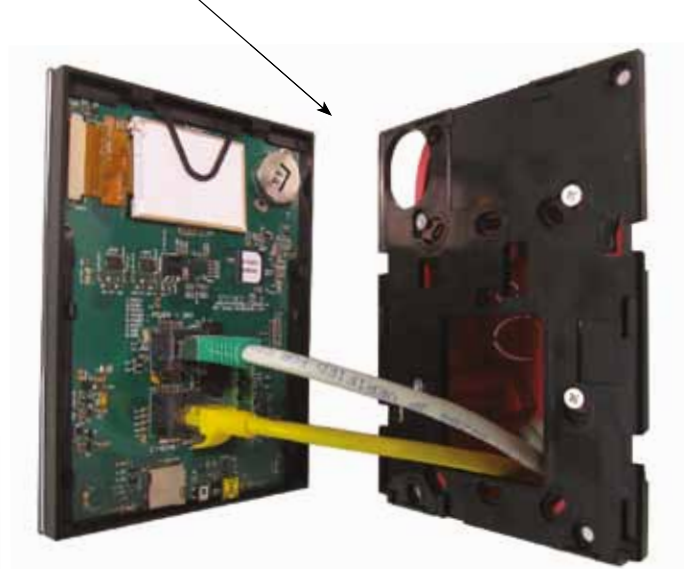

POWER+DMX **WITHTHE** CONNECTOR BLOCK

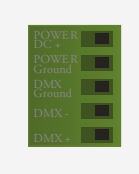

POWER+DMX **WITHTHE** RJ45 C ABLE

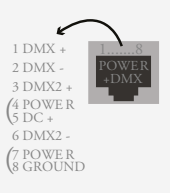

Œ

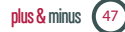

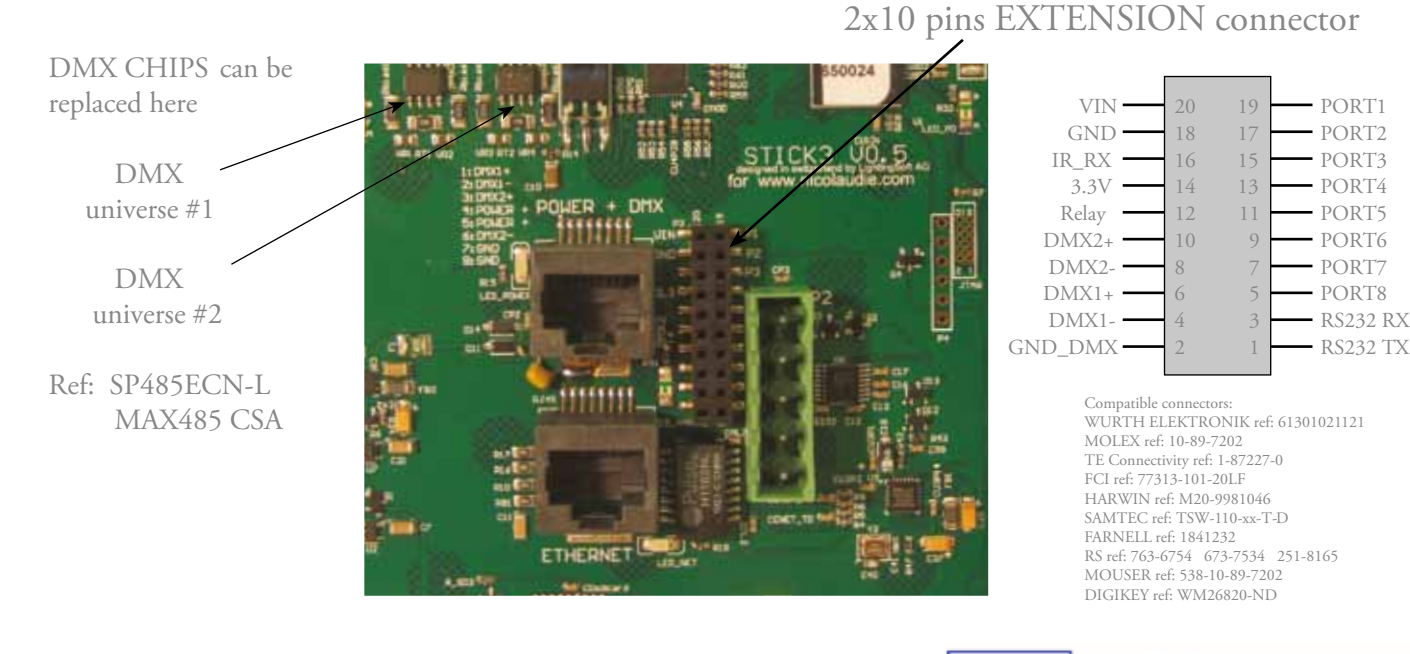

BLACKOUT relay (energy saving) using the 2 pins : BK and G (GND)

Example of relay : FINDER Ref. 22.23.9.012.4000<br>http://www.findernet.com/fr/products/<br>profiles.php?serie=22&lang=en

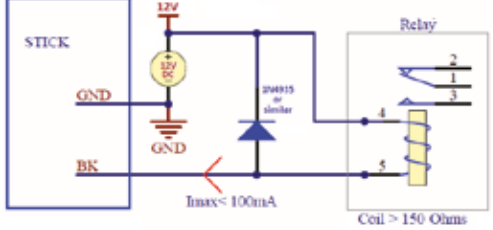

## RS232 triggering

Make a cable using the 3 pins : TX, RX and G (GND) Set the RS232 parameters to : 9600bds 8 bits, no Parity, 2 Stop bits - To play a scene, send 3 bytes : 1 x 255 (x = scene number) - To stop a scene, send 3 bytes : 2 x 255 (x = scene number) - To pause a scene, send 3 bytes :  $\frac{3}{x} \times \frac{255}{x}$  (x = scene number) - To release a pause, send 3 bytes :  $4 \times 255$   $(x = scene \ number)$ - To reset a scene, send 3 bytes : 5 x 255 (x = scene number)

Note: the scene number (x) can be from 1 to 40. For instance, 11 means Page B Scene #3

## PORTS triggering

It is possible to start scenes using the input ports (contact closure). To activate a port, a brief contact must be established between the ports (1...8) and the ground (GND). This is a contact closure so there is no need to hold the connection, it acts like a basic switch.

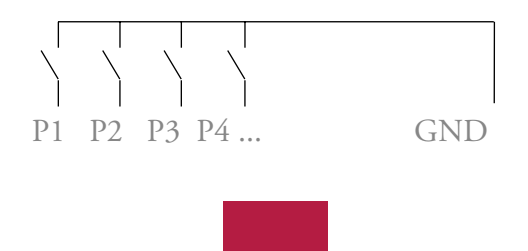

## DMX EP-TOUCH-3 CONTROLLER

### **Internal Menu - hardware Configuration**

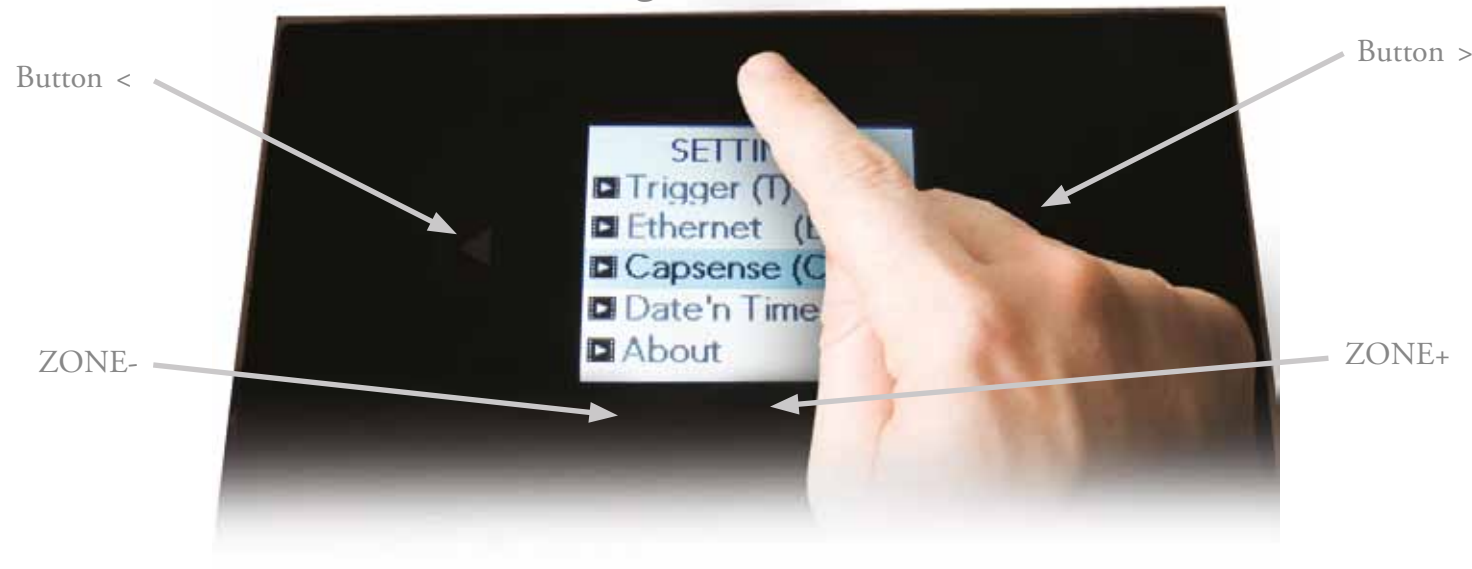

Press and hold the ON/OFF button for 3 seconds to get into the settings menu. Here are the available parameters:

- Mode (M) : allows to enable/disable speed/dimmer/...buttons
- Arrows (A) : allows to change the function of < and > arrows
- Palet (P) : allows to enable/disable the palet functions (speed/dimmer/color)
- Scene (S) : allows to change various settings (fade time, pause/stop...)
- First Start (F) : allows to setup what to do at startup (play a scene, blackout, etc...)
- Trigger (T) : allows to enable/disable triggers (RS232, IR, ports...)
- Ethernet (E) : allows to setup Ethernet parameters (IP address...)
- Date/Time (T) : allows to change date and time of the device
- Graphics (G) : allows to change the display settings (sleep mode, brightness...)
- DMX output (X) : allows to change the DMX signal parameters (speed...)
- Diagnostic: shows date/time, firmware version . . .
- Reset : allows to reset the unit to factory settings

The < and > arrows allows you to move the cursor in the menu or change a value, the ZONE+ buttons allows you to edit/validate a value or enter a submenu, the ZONE- button allows you to return to the previous menu/submenu (read the hardware manual for a complete description).

## SOFTWARE

ARCOLIS sofware (Touch Lighting Editor app for iPhone/iPad, Android) DMX Lightpad 3 (Remote application for iPhone/iPad, Android, Windows) =>download your application from Google Play,Apple App Store or Windows Mobile website

ESA, ESAPRO software (Windows) ESA2 software (Windows, Mac) ESA, ESAPRO manuals

Driver, Firmware, Tools

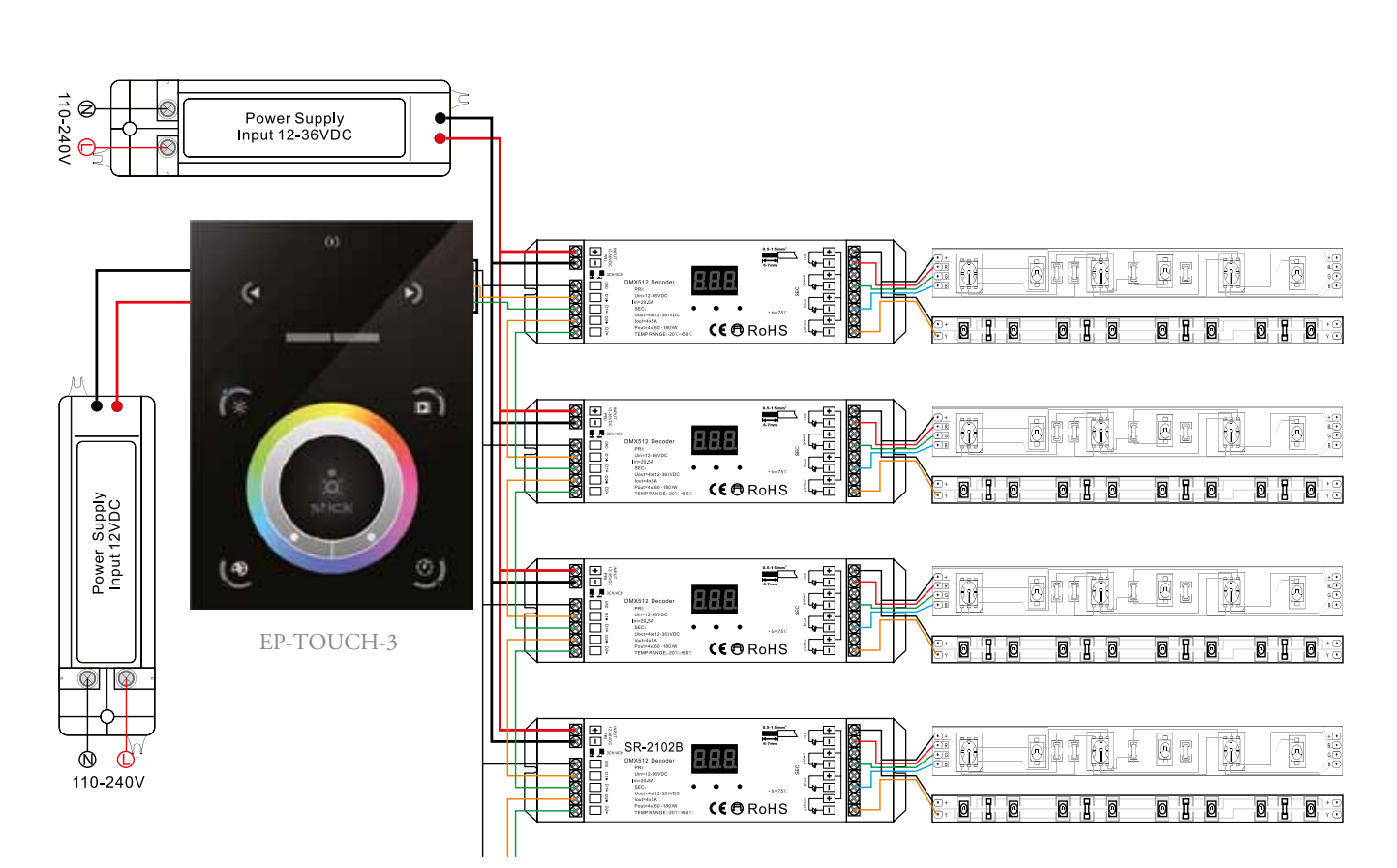

 $\Theta$ 

plus & minus (49)

# NETWORK SYNCHRONIZATION

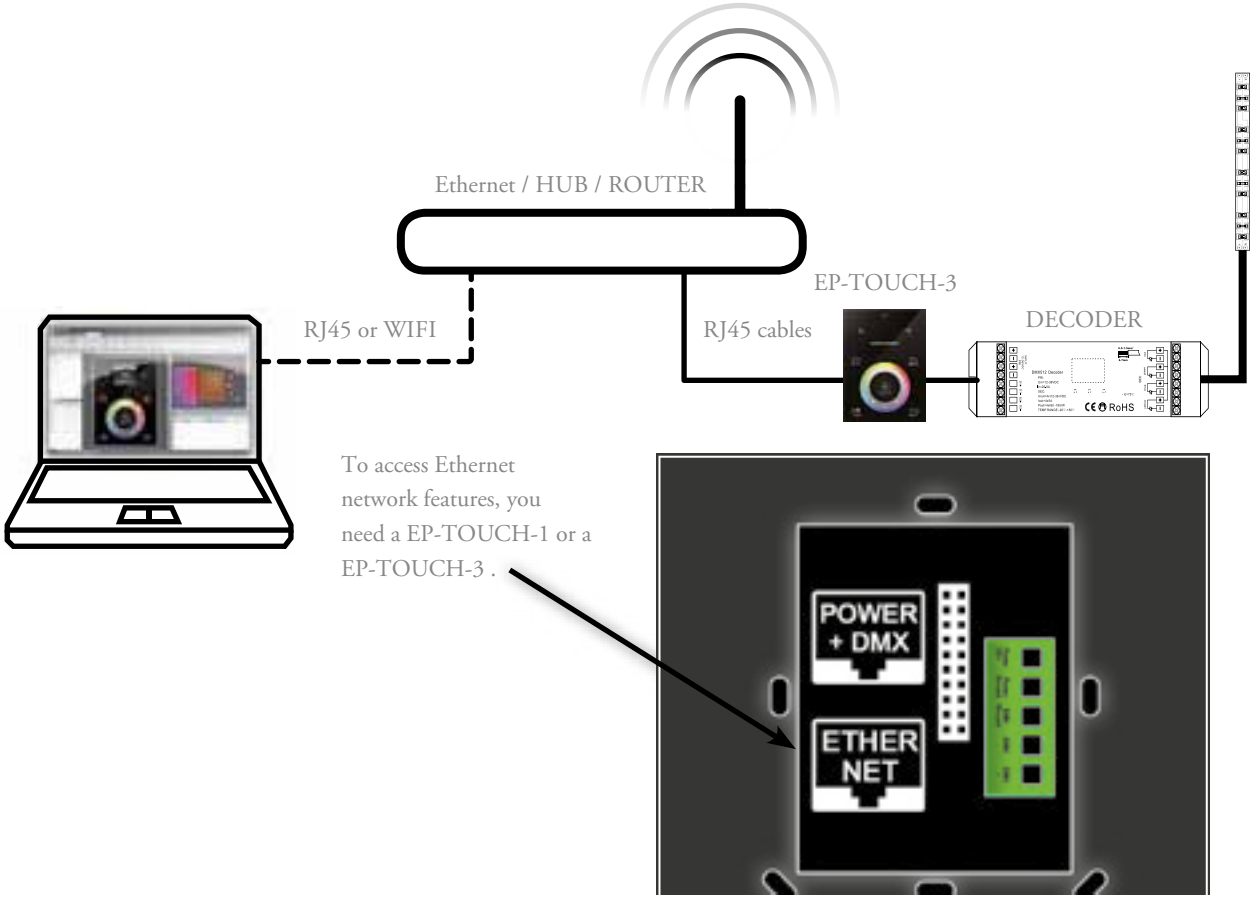